# HV-Note (NHD) kézi videónagyító

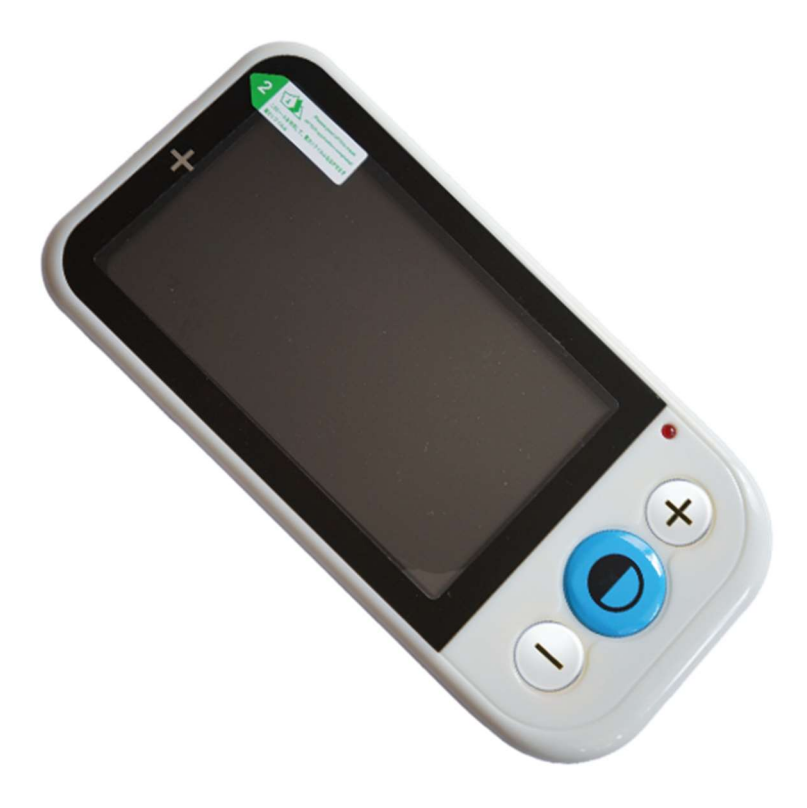

## Használati útmutató

Alho-Soft

Alko-Soft Szolgáltató Nonprofit Bt.Web: https://www.alkosoft.huEmail: info@alkosoft.huTel: +36(30)499-34-77

## Tartalomjegyzék

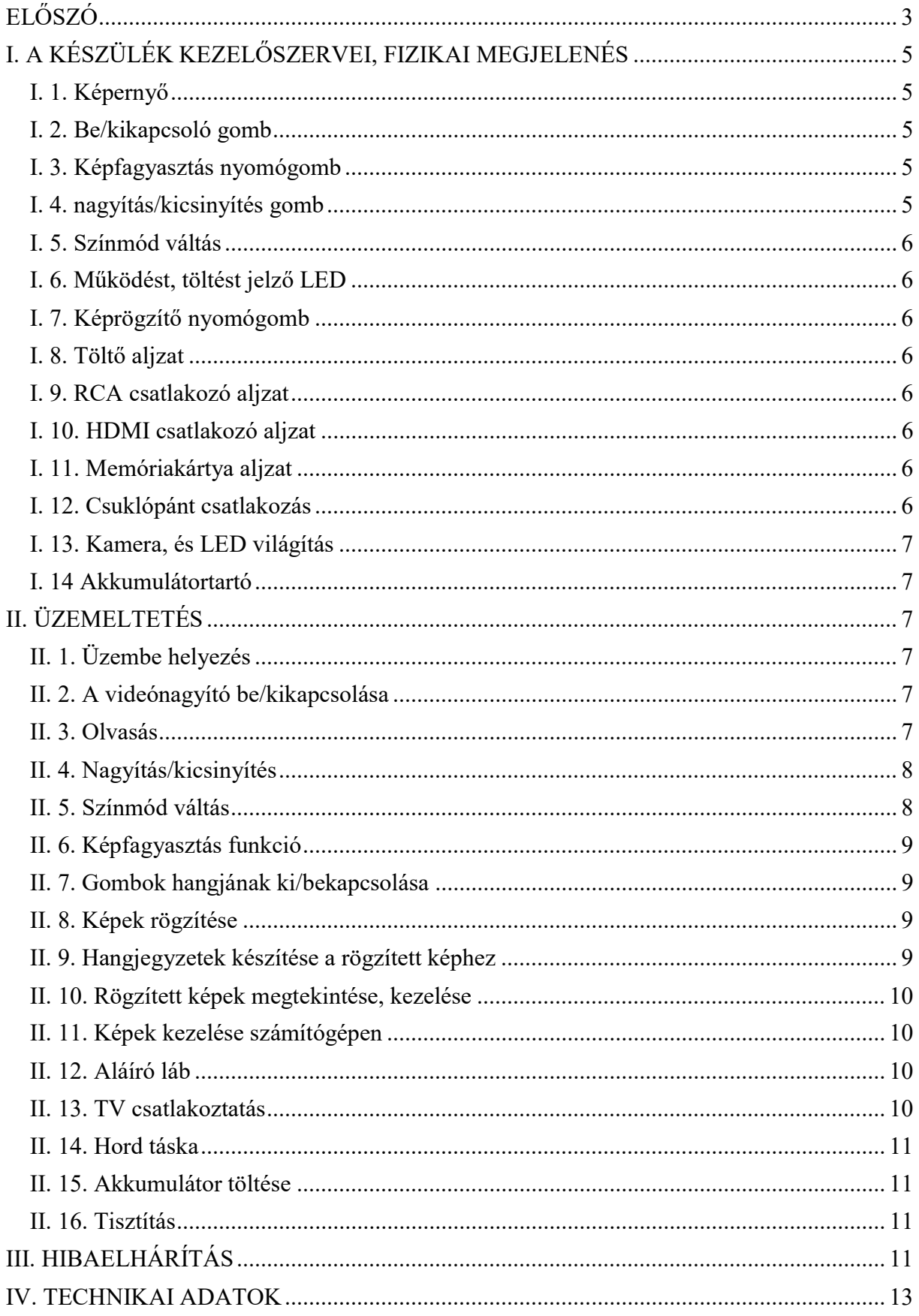

Jelen kézikönyv tartalma minden előzetes bejelentés nélkül megváltozhat. A Vinvision Technology Co., Limited. fenntartja magának a fordítás jogát. A Magyar kézikönyvet készítette, szerkesztette az Alko-soft Nonprofit Bt. 2017. június.

## ELŐSZÓ

Köszönjük, hogy a Vinvision Technology Co., Limited termékét választotta. Annak érdekében, hogy készülékéből a legtöbbet kihozhassa, figyelmesen olvassa el ezen kézikönyvet.

### A doboz tartalma:

- 1 db. HV-NHD kézi videó nagyító
- $\geq 1$  db. töltő és adatátviteli kábel
- > 1 db. Töltőfej
- > 1 db. Akkumulátor
- $\geq 1$  db. csuklópánt
- $\geq 1$  db. tisztító kendő
- 1 db. kényelmes hordtáska
- $\geq 1$  db. RCA kábel
- > 1 db. HDMI kábel
- 1 db. 4 Gb. Micro SD kártya
- $\geq 1$  db. Fülhallgató
- 1 db. Használati utasítás

Gyors, és hatékony olvasást tesz lehetővé a készülék a nyomtatott, kézzel írott anyagok sokaságában. Bárhol van, vegye elő, könnyedén kapcsolja be, és már olvashatja is az eddig csak nehézkesen látható leveleket, étlapot, nyomtatványt, bevásárló listát, stb. Extra funkcióként a HV-Note készüléket még televízió készülékéhez is csatlakoztathatja, mely segítségével nagyobb képernyőfelületen olvashat.

 HV-Note 12 színmóddal, és hatalmas nagyítási lehetőségével teszi élvezetesebbé az olvasást. 4.3-as kijelzővel rendelkezik, mely révén egyszerre több szöveget láthat a képernyőn. Folyamatos olvasási lehetőséget biztosít. Nem mosódnak el a betűk, nem darabos a nagyítás. Élesen adja vissza a nagyított felületet. Az elődjéhez képest az új 2017-ben megjelent modell már HDMI csatlakozási lehetőséggel is rendelkezik, valamint képes képeket rögzíteni a

memóriába. Sőt a képekhez készíthetünk hangjegyzeteket is. Rendelkezik egy kinyitható lábbal, mely segítségével a tollat alárakva akár aláírni is lehet.

## A készülék főbb funkciói

- Könnyen használható és szállítható
- 4.3" kijelző, 2-32X nagyítási arány
- Egyenletes nagyításigazítás
- Tiszta és éles kép csorbulások és egyéb hatások nélkül
- 12 működési üzemmód
- 2 perc inaktivitás után automatikusan kikapcsol
- Használati idő: 3 óra
- Töltési idő: 2.5 óra
- PAL és NTSC szabványok kezelése
- $\triangleright$  Extra könnyű (205 g)
- $\triangleright$  Képfagyasztási funkció
- Aláíráshoz kihajtható láb
- HDMI, RCA csatlakozási lehetőség.
- Képek rögzítése
- Hangjegyzetek készítése képekhez
- Fókusz: 0-10cm autófókusz
- $\triangleright$  Kijelzőn mérete: 4,3 collos TFT LCD kijelző
- Külső TV rendszer:: PAL
- Energiatakarékos üzemmód: 2 perc után kikapcsol a készülék
- Akkumulátor: lítium akkumulátorok 3 órás töltési idő
- Teljesítmény: akkumulátor-jelzővel.
- Hálózati adapter: bemenet:110-240V, kimenet: 5V,
- Töltési idő: 2,5 óra
- $\triangleright$  Súly: 205q
- 1 év garancia (akkumulátort kivéve).

## Felelősségvállalási nyilatkozat

 A készüléket rendeltetésszerűen használja, és tartsa biztonságos helyen. A helytelen használat következtében keletkezett károkért a gyártó nem vállal semmiféle felelősséget. A gyártó nem vállal továbbá felelősséget abban az esetben sem, ha a felhasználót egy harmadik fél általi javíttatás miatt éri kár.

 Ne használjon más hálózati töltőt, mert az a készülék meghibásodásához vezethet.

### Egyéb információk

- A készülék nem vízálló, ezért védje a víztől.
- A készüléket rendes hőmérsékleti körülmények között használja. Ne tegye ki túl meleg, és hideg hatásoknak.
- Ne próbálja meg javítani. A készülék nem tartalmaz olyan alkatrészt, melyet a felhasználó javítani képes. A helytelen javítás a garancia elvesztésével jár.
- A készülék alján lévő Led lámpa erős fényt ad ki. Kérjük ne nézze hosszabb ideig a Led világítást, mert az a szem károsodásához is vezethet.

## I. A KÉSZÜLÉK KEZELŐSZERVEI, FIZIKAI **MEGIELENÉS**

Helyezze a készüléket az asztalra úgy, hogy a képernyője legyen felfelé, és s képernyőtől jobbra helyezkedjenek el a kezelőgombok.

#### I. 1. Képernyő

A készülék egy 4.3" nagyságú TFT képernyővel rendelkezik. A képernyő tisztítását száraz tisztítókendővel hajtsa végre. Amennyiben olyan szennyeződés éri, mely a száraz tisztítással nem takarítható le, akkor kikapcsolt állapotban enyhén nedves kendővel tisztítsa.

#### I. 2. Be/kikapcsoló gomb

A készülék felső peremének bal oldalán helyezkedik el a ki/bekapcsoló gomb. Bekapcsoláshoz tartsa nyomva 5 másodpercig a gombot. Kikapcsolni a HV-Note készülékét szintén a gomb 5 másodperces nyomvatartásával tudja.

#### I. 3. Képfagyasztás nyomógomb

A készülék alsó peremének jobb oldalán helyezkedik el a képfagyasztási funkciógomb. Működés közben nyomja meg röviden, ha az aktuális képet szeretné lefotózni. Újbóli megnyomásig így az utolsó kép látható a képernyőn. A nyomógomb más funkciókat is ellát, melyet a kézikönyv további szakaszában olvashat.

#### I. 4. nagyítás/kicsinyítés gomb

A képernyő jobb oldalán lévő kezelőgombok közül a felső gomb szolgál a nagyításra. Az alsó gombbal pedig kicsinyíteni lehet az olvasni kívánt szövegrészt.

#### I. 5. Színmód váltás

A jobb oldali kezelőgombok közül a középső a színmód váltására szolgáló nyomógomb. Minden egyes megnyomásra váltja a megjelenítési színt. 12 színmód érhető el.

#### I. 6. Működést, töltést jelző LED

A nagyítás gomb felett helyezkedik el a működést jelző Led. Amennyiben csatlakoztatjuk a töltőre a készüléket, a LED élesebben világít.

#### I. 7. Képrögzítő nyomógomb

A készülék felső peremének jobb oldalán helyezkedik el a kép rögzítésére szolgáló nyomógomb. Amennyiben egy adott állapotot szeretne rögzíteni, nyomja meg a képrögzítő gombot. Hangjelzést követően a kép tárolódik a memóriába.

#### I. 8. Töltő aljzat

 A készülék töltését a tartozékként található USB töltő segítségével tudja megtenni. A készülék alsó peremének bal oldalán helyezkedik el a töltő aljzat.

#### I. 9. RCA csatlakozó aljzat

 A készülék töltő aljzatától jobbra helyezkedik el a RCA csatlakozó aljzat. Segítségével a HV-Note készülékét tudja a TV készülék RCA aljzatához csatlakoztatni, és a TV képernyőn nézni a nagyított felületet. Az aljzat fülhallgató csatlakoztatására is szolgált.

#### I. 10. HDMI csatlakozó aljzat

A készülék RC aljzatától jobbra helyezkedik el a HDMI csatlakozó aljzat.

Segítségével a HV-Note készülékét tudja a TV készülék HDMI aljzatához csatlakoztatni, és a TV képernyőn nézni a nagyított felületet.

#### I. 11. Memóriakártya aljzat

 A készülék képes Micro SD kártya kezelésére. A készülék felső peremének közepén található az aljzat. Keresse meg a dobozban található műanyag kisméretű dobozt. Nyissa ki, és vegye ki a Micro SD kártyát. Fogja meg úgy, , hogy hosszanti irányban legyen. Jobb oldalt alul legyena kivágás. Majd nyomja be a készülék memóriakártya aljzatába. Sikeres behelyezést egy kis kattanás jelzi, és a kártya a nyílásban marad. Vigyázzon, ha a kártya nem siklik könnyedén, akkor lehet fordítva rakta be. Kivétele esetén nyomja be picit a kártyát, majd kipattan a nyílásból. Ilyenkor már meg tudja fogni, és ki tudja húzni.

#### I. 12. Csuklópánt csatlakozás

A készülék jobb alsó sarkában helyezhető fel a csuklópánt.

#### I. 13. Kamera, és LED világítás

A HV-Note alján bal oldalt helyezkedik el fent, valamint lent a két-két megvilágítást segítő LED lámpa. A két-két lámpa között található a kamera egység. Kérjük, csak kikapcsolt állapotban tisztítsa a felületet. A kamerát egy felület védi a szennyeződésektől, és a sérüléstől.

#### I. 14 Akkumulátortartó

A készülék alján jobb oldalt található az akkumulátortartó. A készülék cserélhető Lítium akkumulátorral rendelkezik.

## II. ÜZEMELTETÉS

#### II. 1. Üzembe helyezés

 A doboz kicsomagolását követően keresse meg a HV-Note videónagyító készüléket, valamint az akkumulátort. A készüléket helyezze az asztalra a kijelzővel lefelé úgy, hogy a kezelőgombjai jobb oldalt lent legyenek. Rakja az ujjait a sima felületre, és finoman húzza jobbra. Ekkor egy finom kattanás hallatszik, és az akkumulátort tartó fedél jobbra elcsúszik. Emelje le a fedelet. Fogja meg az akkumulátort úgy, keskeny végén lévő érintkezők bal oldalt alul legyenek. Illessze az akkumulátort a nyílásba. Elsőre az érintkezős végét helyezze be, majd nyomja le a másik végét is. Ha jól csinálta, az akkumulátor sí mán fekszik a tartóban. Helyezze vissza a fedelet úgy, hogy a tetején lévő kiemelkedés jobb oldalt legyen. Ha jól tette rá, akkor az akkumulátortartó bal oldalán még egy kis nyílás található. Helyezze a kezét a fedélre, majd finoman csúsztassa balra. A fedél a helyére kerül, melyet egy kis kattanás is jelez. A készülék már üzem késsz. Előfordulhat, hogy az akkumulátor már a készülékbe van helyezve, akkor a fenti lépést Önnek már nem kell megtennie.

#### II. 2. A videónagyító be/kikapcsolása

A készülék felső peremén bal oldalt található nyomógomb segítségével lehet a videónagyítót bekapcsolni. Nyomja meg 5 másodpercig a nyomógombot a bekapcsoláshoz. A bekapcsolást követően egy hangjelzést fog hallani. Ez jelzi, hogy a készülék üzemkéssz. Kikapcsolni szintén 5 másodperces nyomvatartással tudja. A kikapcsolás megtörténtét is hangjelzés jelzi.

Figyelem!!! A készülék érzékeli, ha 2 percig nem nyúl hozzá, és magától kikapcsol.

#### II. 3. Olvasás

 Amennyiben összeszerelte a készüléket és bekapcsolta, helyezze az olvasni kívánt írásra. Csúsztassa a készüléket a sor elejére. Lassú mozdulatokkal csúsztassa a soron a

készüléket, és olvassa a kijelzőn a nagyított írást. Ha végzett egy sorral, csúsztassa újfent a sor elejére, és sorváltás érdekében lefelé, vagy felfelé mozgassa el. Lehetősége van arra is, hogy nem ráhelyezi az olvasni kívánt felületre a HV-Note nagyítót, hanem felette tartja bizonyos távolságban. A készülék ekkor is képes a felület nagyítására, csak kisebb nagyítási fokkal. A

#### II. 4. Nagyítás/kicsinyítés

 Abban az esetben, ha a készülék kijelzőjén megjelenő nagyítást Ön nem látja, a kezelőgombok közül a jobb felsővel van módja azt nagyítani. Amennyiben folyamatosan nyomja a nagyításra szolgáló nyomógombot, akkor folyamatosan emelkedik a nagyítási szint. Ha egyesével nyomja, akkor egy-egy szintet emelkedik. Amennyiben kicsinyíteni szeretné a nagyítási szintet, azt az alsó gomb folyamatos, vagy egyesével történő megnyomásával tudja megtenni. A nagyítási szint 1x és 32x között változik. A nagyítás mértékét a gomb megnyomásakor a képernyő jobb felső sarkában megjelenő szám is mutatja, valamint a képernyő felső részén lévő folyamatjelzőn is követheti. Amennyiben beállított egy nagyítási szintet, és kikapcsolja a készüléket, majd egy későbbi időpontban újra bekapcsolja, a korábban kiválasztott nagyítási szinten jelenik meg alapesetként az olvasni kívánt felület.

### II. 5. Színmód váltás

 Alapállapotban színes módban tud olvasni a készülékkel. Azonban lehetősége van a színmódokkal más beállításban is olvasni. Sok esetben a fekete háttér fehér betűkkel jobb, és gyorsabb olvasást tud lehetővé tenni. A színmódokat a jobb oldali gombsor középső gombjának lenyomására tudja váltogatni.

## Az alábbi színmódok érhetőek el:

- $\triangleright$  Színes
- $\triangleright$  Szürkeárnyalatos
- Fekete alapon fehér
- Fehér alapon kék
- $\triangleright$  Kék alapon fehér
- dangerous goods. Shipment and limit<br>
Fekete alapon sárga dangerous goods.
- $\triangleright$  Sárga alapon fekete
- $\triangleright$  Kék alapon sárga
- $\triangleright$  Sárga alapon kék
- Fehér alapon fekete
- Zöld alapon fehér

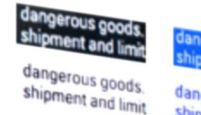

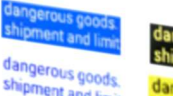

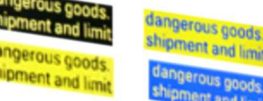

#### $\triangleright$  Fehér alapon zöld

Amennyiben beállított egy színmódot, és kikapcsolja a készüléket, majd egy későbbi időpontban újra bekapcsolja, a korábban kiválasztott színmódban jelenik meg alapesetként az olvasni kívánt felület.

#### II. 6. Képfagyasztás funkció

 Lehetősége van arra, hogy az aktuálisan olvasott szöveget befagyassza a képernyőre. Így ha elveszi a készüléket az olvasott felületről, a videónagyító kijelzőjén továbbra is a befagyasztott kép látszik. A képfagyasztást a készülék alsó peremének jobb oldali gombjának megnyomásával tudja megtenni. Fagyasztást követően amennyiben újra megnyomja a képfagyasztó gombot, a működés visszaáll a normál módba, és tovább tudja használni a készüléket. Amennyiben egy képet lefagyasztott, a nagyítás/kicsinyítés gomb megnyomásával lehetősége van a fagyasztott pillanatképet nagyítani és kicsinyíteni. Sőt a színmód gomb megnyomásával a pillanatkép színmódját is váltogathatja.

#### II. 7. Gombok hangjának ki/bekapcsolása

Nyomja meg a kicsinyítésre szolgáló nyomógombot 3 másodpercig. 1 sípolás jelzi a gombok hangjának kikapcsolását. A kicsinyítés gomb újbóli 3 másodpercig történő nyomva tartása esetén 1 sípolás jelzi a gombok hangjának bekapcsolását. Ezt a funkciót csak akkor tudja elvégezni, ha a legkisebb nagyítási fokban működik a készülék.

#### II. 8. Képek rögzítése

Amennyiben egy aktuális képet, állapotot szeretne rögzíteni a memóriába, nyomja meg a készülék felső peremén jobb oldalt található nyomógombot. Megnyomást követően a kép letárolódott a készülékre. Amennyiben a készülékbe nincs behelyezve a Micro SD kártya, nem tud képeket rögzíteni.

### II. 9. Hangjegyzetek készítése a rögzített képhez

 Amennyiben szeretne egy rögzített képhez saját hangjegyzetet készíteni, tartsa nyomva 5 másodpercig a színmód váltására szolgáló gombot. Ilyenkor bekerül a rögzített képek közé. A kicsinyítésre és nagyításra szolgáló gombok segítségével keresse ki azt a képet, melyhez hangjegyzetet szeretne készíteni. Nyomja meg a képfagyasztási gombot, majd mondja fel a hangjegyzetet. Amennyiben befejezte, nyomja meg ismét a képfagyasztásra szolgáló nyomógombot. Visszatérni a normál nagyításba a színmód gomb rövid megnyomásával tud.

#### II. 10. Rögzített képek megtekintése, kezelése

Amennyiben szeretné megnézni, és kezelni a rögzített képeket, tartsa nyomva 5 másodpercig a színmód váltására szolgáló gombot. Ilyenkor bekerül a rögzített képek közé. A kicsinyítésre és nagyításra szolgáló gombok segítségével tekintheti meg a rögzített képeket. Amennyiben hangjegyzet is tartozik hozzájuk, a készülék automatikusan lejátsza az adott képnél. A képek törlésére is van lehetősége. nyomja meg a kép rögzítésére szolgáló gombot azon a képen állva melyet törölni szeretne. Majd nyomja meg a kicsinyítésre szolgáló nyomógombot, majd ismét a kép rögzítésének gombját. Ekkor a kép törlődik, és a következő képre áll. A képek megtekintéséből és kezeléséből a színmód nyomógomb rövid megnyomásával tud kilépni.

#### II. 11. Képek kezelése számítógépen

Amennyiben szeretné a rögzített képeket számítógépére is áthelyezni, keresse meg az adatátvitelre is szolgáló USB csatlakozót. Csatlakoztassa a kisebb végét a HV-Note készülékéhez, míg a másik végét a számítógépe USB aljzatához. Amint felismerte számítógépe a csatlakoztatott eszközt, egy fájlkezelőben keresse meg azt a meghajtót, ami a HV-Note nagyító Micro SD kártyájának felel meg. Ezek után már a szokott módon lehet a tárolt fájlokat másolni, törölni a készülékről.

#### II. 12. Aláíró láb

 A HV-Note készülék segítségével lehetősége van az aláírását nagyítani, és könnyen aláírni. A készülék kamerájától jobbra a felső peremen található kis bemélyedésnél tudja az aláíró lábat kihajtani. Keresse meg a keretet, majd jobbra hajtsa ki. Ha kihajtott állapotban visszahelyezi a készüléket az aláírandó felület felé, akkor ferdén fog állni. Normál esetben bal oldalt tudja a tollat a készülék kamerája alá rakni, és bekapcsolt állapotban követni az aláírás folyamatát. Ha Ön jobbkezes, akkor a készüléket 180 fokban fordítsa el. Így a kamera jobb oldalra kerül, és jobb kézzel tud aláírni. Ha végzet a kézírással, hajtsa vissza a lábat.

#### II. 13. TV csatlakoztatás

 A HV-Note készülék extra funkcióként a TV készülékhez való csatlakoztatást is lehetővé teszi.

Keresse meg a készülék dobozában a TV csatlakoztatására szolgáló RCA, vagy HDMI kábelt. Távolítsa el a kábelkötözőt a kábelről. Amennyiben RCA csatlakoztatási módot választotta a kábel azon végét, melyen egy 3.5 jack csatlakozó található, csatlakoztassa a HV-Note kézi videónagyító TV csatlakoztatására szolgáló aljzatába. A másik végén található RCA csatlakozót pedig a TV készülék RCA aljzatába.

Figyelem! Amennyiben nincs TV készülékén RCA aljzat, egy SCART-RCA átalakító segítségével is csatlakoztathatja a készülék SCART aljzatába. Ilyen átalakító beszerezhető bármelyik elektronikai szaküzletben.

Amennyiben HDMI csatlakozót szeretné használni, akkor csatlakoztassa a dobozban található HDMI kábel kisebbik végét a HV-Note készülékhez, míg a másik végét a TV készülék HDMI aljzatába.

 Helyezze a készüléket a nagyítani kívánt felületre. Kapcsolja be a HV-Note videó nagyítóját, valamint TV készülékét. Állítsa az AV, vagy HDMI csatornára a televízióját.

#### II. 14. Hord táska

 A csomag tartalma egy hord táska. Amennyiben szeretné magával vinni a készüléket, kérjük, a hord táskába helyezve tegye meg. Ezzel sok külső sérüléstől óvhatja meg a HV-Note videó nagyítóját.

#### II. 15. Akkumulátor töltése

Keresse meg az USB kábelt. Csatlakoztassa a mini USB részét a HV-Note készülékének töltő aljzatába, majd a másik végét a töltőfejbe. A töltőfejet csatlakoztassa a az elektromos hálózatba. A teljes töltési idő 2.5 óra. A töltési folyamatot a készülék jobb oldal felső részén található led folyamatos világítása jelzi piros színnel. A led kikapcsolt állapotban is világít a töltés folyamata alatt. A készüléket töltés közben is használhatja. A készülék kijelzőjének bal alsó sarkában láthatja a töltési szint jelzését. Hasonlóan, mint a mobiltelefonoknál, minél kevesebb egység látható az "Elem" ikonban, annál kisebb az akku töltöttségi szintje. Kérjük, időnként merítse le az akkumulátort, a leghosszabb élettartam elérése érdekében.

#### II. 16. Tisztítás

Kérjük, kizárólag az LCD kijelzőkhöz ajánlott tisztítókendővel tisztítsa a berendezés kijelzőjét, kameráját, megvilágító lámpáit. Ne használjon tisztítószereket, mert azok a kijelző, kamera, megvilágító lámpa meghibásodásához vezethetnek. Amennyiben a száraz tisztítás nem vezet eredményre, használjon enyhén nedves tisztítókendőt. Kizárólag kikapcsolt állapotban végezzen nedves tisztítást.

## III. HIBAELHÁRÍTÁS

A képernyő teljesen sötét:

#### Oldal 11 / 13

- $\checkmark$  Ellenőrizze, hogy a HV-Note videónagyító be van-e kapcsolva.
- Cserélje ki az akkumulátort
- Csökkentse a nagyítás mértékét.
- Ellenőrizze, hogy a kívánt nagyítási felület a kamera alatt helyezkedik-e el.
- A készülék nem kapcsol be.
	- $\checkmark$  Vegye ki az akkumulátort, és tegye vissza újra
	- Cserélje ki az akkumulátort
	- Ellenőrizze, hogy az akkumulátor fel van-e töltve
	- $\checkmark$  Csatlakoztassa az elektromos hálózathoz, és ellenőrizze, hogy bekapcsol-e
- $\triangleright$  A kép a képernyőn sötét vagy torz:
	- $\checkmark$  Ellenőrizze, hogy az aláíró láb be van-e rendesen csukva.
- Hálózati adapter csatlakoztatva van, de az akkumulátor nem töltődik.
	- Győződjön meg arról, hogy az USB csatlakozó megfelelően van-e csatlakoztatva a HV-Note készülékhez.
	- $\checkmark$  Vegye ki az akkumulátort, majd helyezze vissza, és kapcsolja be újra.
	- Cseréljen akkumulátort.
- Foltos a kijelző:
	- $\checkmark$  Tisztítsa meg az LCD kijelzőt, valamint a kamerát.
- $\triangleright$  A nagyított szöveg túl kicsi az olvasáshoz:
	- $\checkmark$  Emelje a nagyítási szintet.
	- Csatlakoztassa a TV készülékhez.
- $\triangleright$  A szöveg túl nagy ahhoz, hogy olvasni lehessen:
	- $\checkmark$  Csökkentse a nagyítási szintet.
- Csatlakoztatva van a TV készülékhez, de a készüléken nem jelenik meg semmi.
	- Győződjön meg róla, hogy a TV készülék, valamint a HV-Note videónagyító be van-e kapcsolva.
	- Ellenőrizze, hogy a csatlakozó kábel helyesen csatlakozik-e az eszközökhöz.
	- $\checkmark$  Ellenőrizze, hogy a TV készülék a megfelelő AV, vagy HDMI csatornára vane állítva
- $\triangleright$  Nem tud képet rögzíteni, vagy nem tudja visszanézni
	- Ellenőrizze, hogy be van-e helyezve a Micro SD kártya
	- Ellenőrizze, hogy helyesen van-e behelyezve a Micro SD kártya

Amennyiben egyik módszer sem vezet eredményre, kérjük, vegye fel a kapcsolatot a termék magyarországi forgalmazójával (Alko-soft Szolgáltató Nonprofit Bt. Tel: +36 (30) 499-34-77, e-mail: info@alkosoft.hu).

## IV. TECHNIKAI ADATOK

- $\triangleright$  Nagyítási mérték: 1x -32x optikai + digitális
- $\geq 12$  színmód:
- Fókusz: 0-10cm autófókusz
- $\triangleright$  Kijelző: 4,3 collos TFT LCD kijelző
- Külső TV rendszer: PAL / NTSCPAL / NTSC
- Energiatakarékos üzemmód: A készülék automatikusan kikapcsol 2 perc nem használat után
- Akkumulátor: újratölthető lítium akkumulátor. 3 órás működési idő
- Hálózati adapter: Bemenet: 110 -240V, kimenet: 5V, 1.5A
- Töltési idő: 2,5 óra
- $\blacktriangleright$  Súly: 205 g
- Működési és tárolási feltételek: 70 % páratartalom, 10-40 ° hőmérséklet